## **AASIS STEPS FOR REVERSING/CANCELLING AN APPROVAL ON A PR, OA, OR PO**

Should you need to reverse an approval that you executed on an AASIS transaction:

- For a PR, open AASIS transaction ME54N. For an OA, open ME35K. For a PO, open ME28.
- Access the correct transaction by using the Other document icon and entering the correct transaction number.
- Click on the blue "Cancel release" arrow.

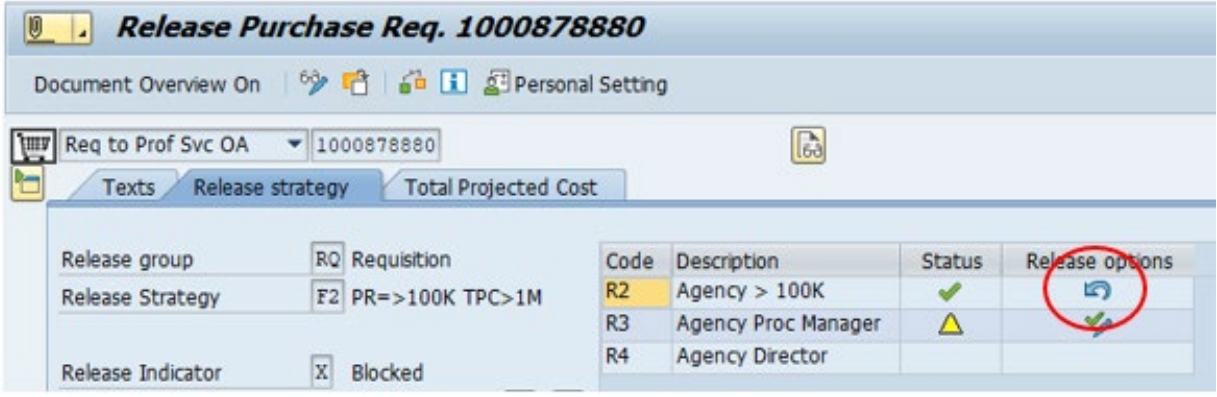

## **HELPFUL HINT**

You can only cancel a release prior to the next approver releasing it. If you need to cancel your release after the next approver has already released it, contact that approver and request that he/she reverse his/her release; then you can reverse yours.